## **Save For Later Guide**

Registered users can choose to remove items from the Cart to a Save for Later product list. The following screenshot shows how customers can create a Save for Later product list by clicking **Save for Later** on individual items in the Shopping Cart.

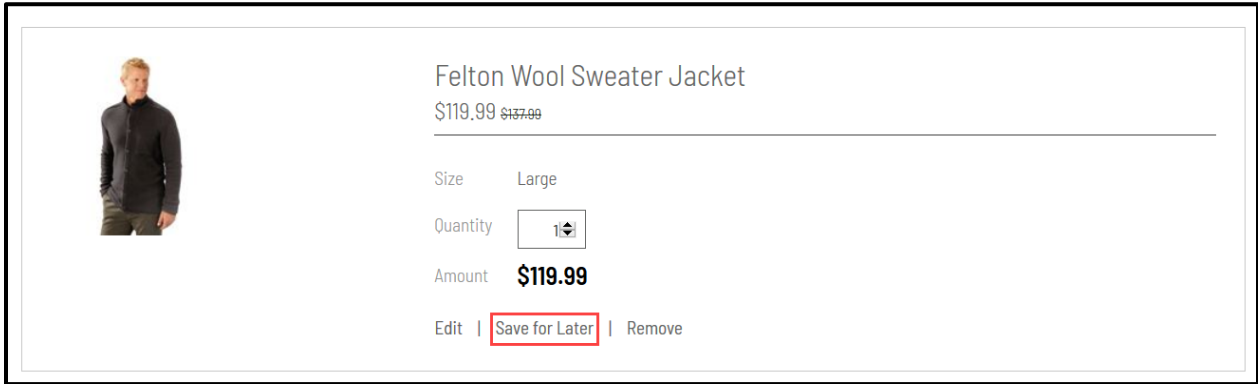

Items added to the Save for Later product list remain viewable in the Cart below items chosen for purchase.

The following screenshot shows the appearance of the Shopping Cart with a Save for Later product list.

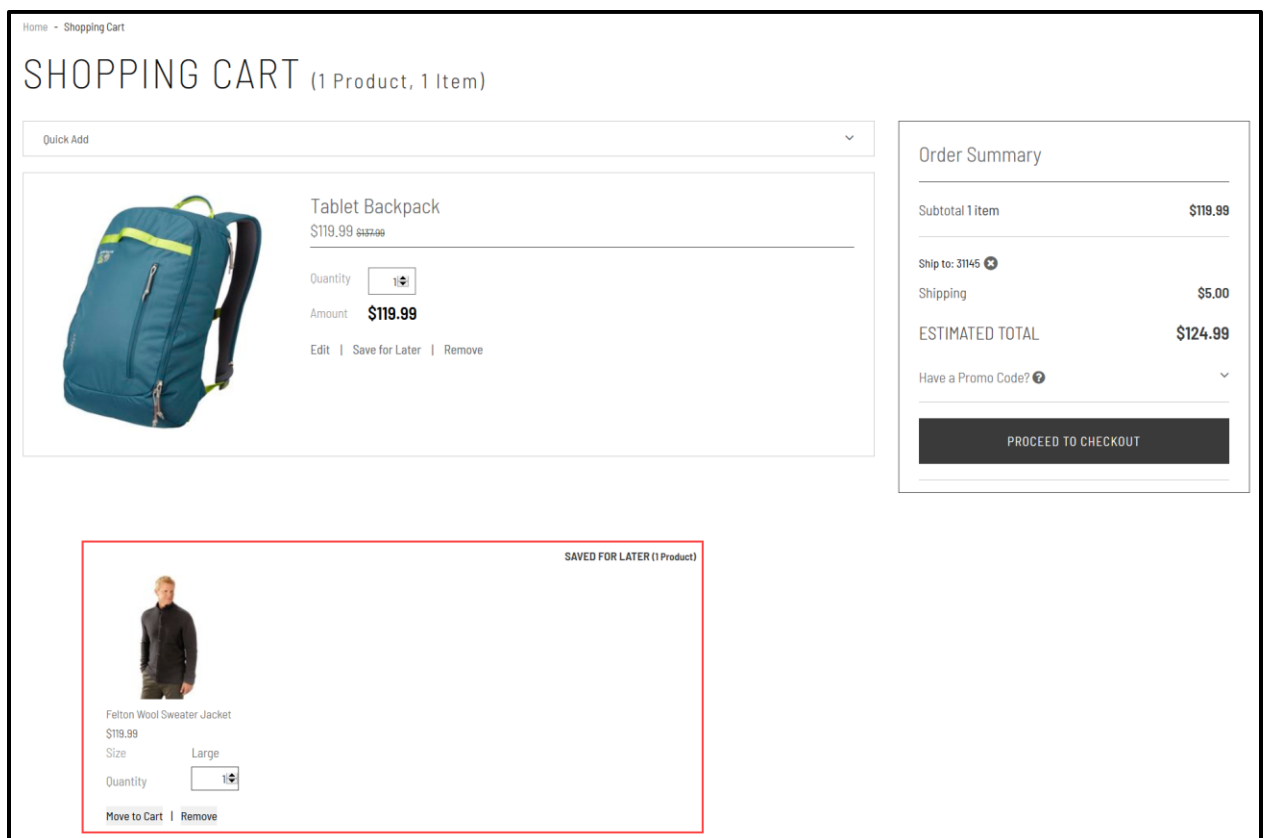